# **Configure the Correct Capture Interfaces on a Secure Analytics Flow Sensor 4240 Appliance**

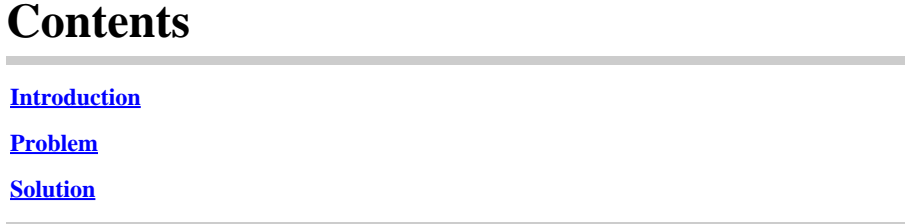

#### <span id="page-0-0"></span>**Introduction**

This document describes how to set the proper capture interface(s) on the Flow Sensor 4240 hardware appliance.

## <span id="page-0-1"></span>**Problem**

There are two options for capture interfaces on the Flow Sensor 4240 model. You have the option to use either 4x10G Intel Cards OR 2x40G Qlogic/Marvell cards. If configured incorrectly, you could see traffic mirrored to eth1 and eth2 but Engine Status only displays statistics for eth6 and eth7. In this case we need to configure the proper capture interfaces.

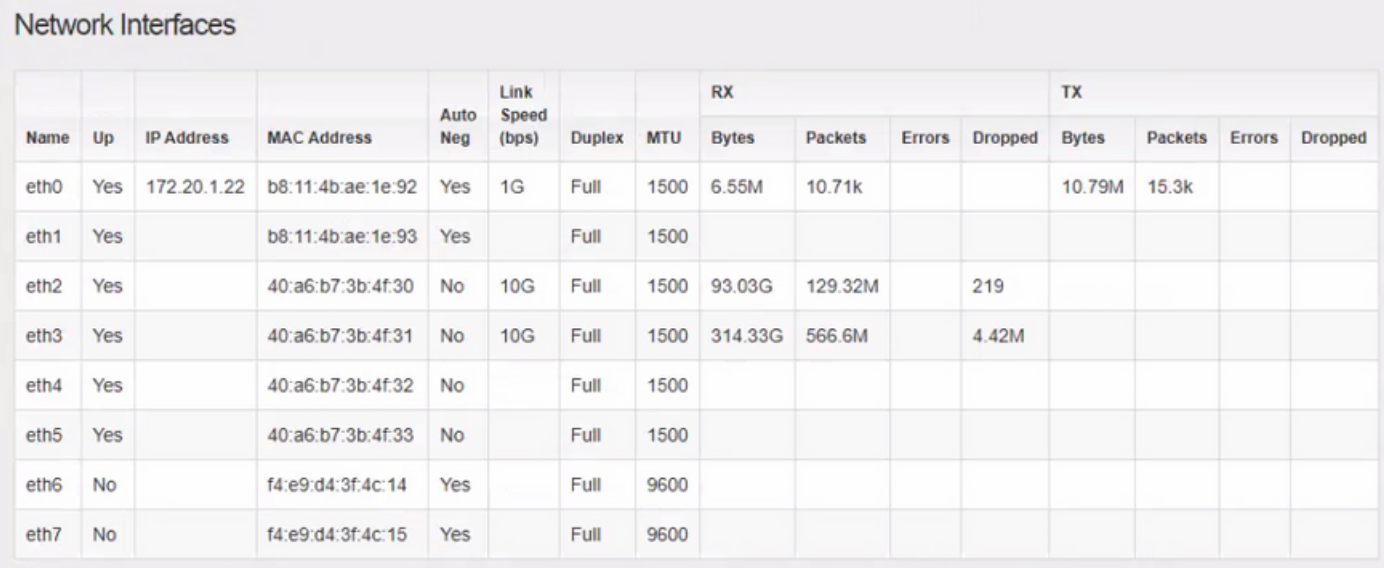

#### **Engine Status**

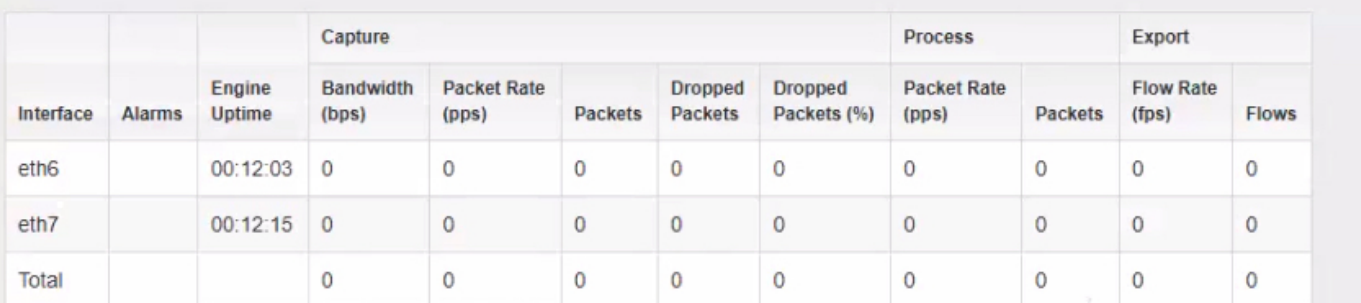

## <span id="page-1-0"></span>**Solution**

Flow Sensor 4240 can collect on either 4x10G Intel Cards OR on 2x40G Qlogic/Marvell cards.

Access the local webUI of the flow sensor appliance. The monitoring interface selection can be changed on the Advanced Settings of the FlowSensor. Changing the Monitoring Interface Selection results in services restarting.

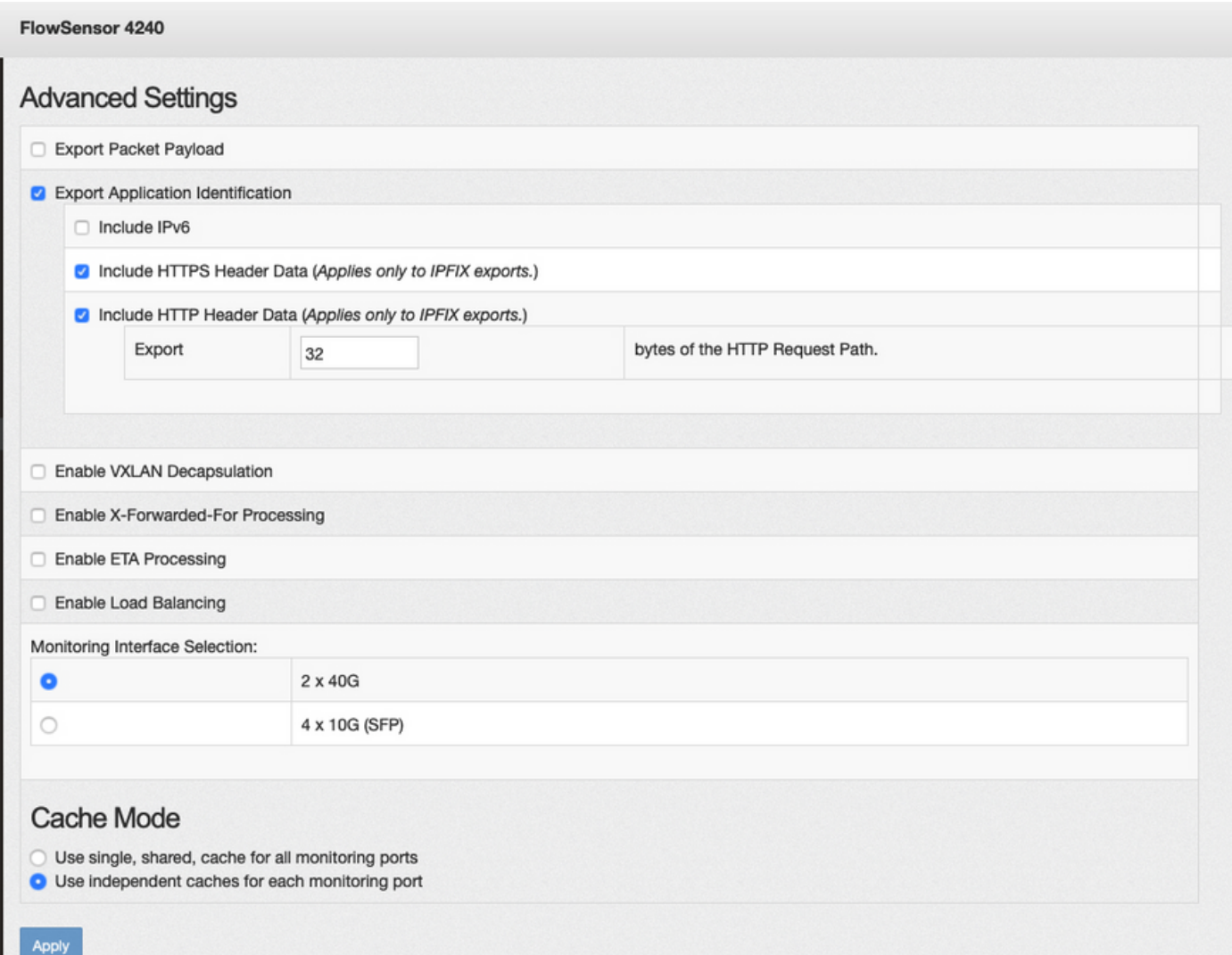